## GUIDA RINNOVO TESSERAMENTO ARBITRI E UFFICIALI DI CAMPO

**Gruppo Arbitri e Ufficiali di Campo Pallacanestro Catania**

www.gapcatania.it – info@gapcatania.it

**1. accedere alla propria utenza su FIPonline http://servizi.fip.it/ inserendo username e password**

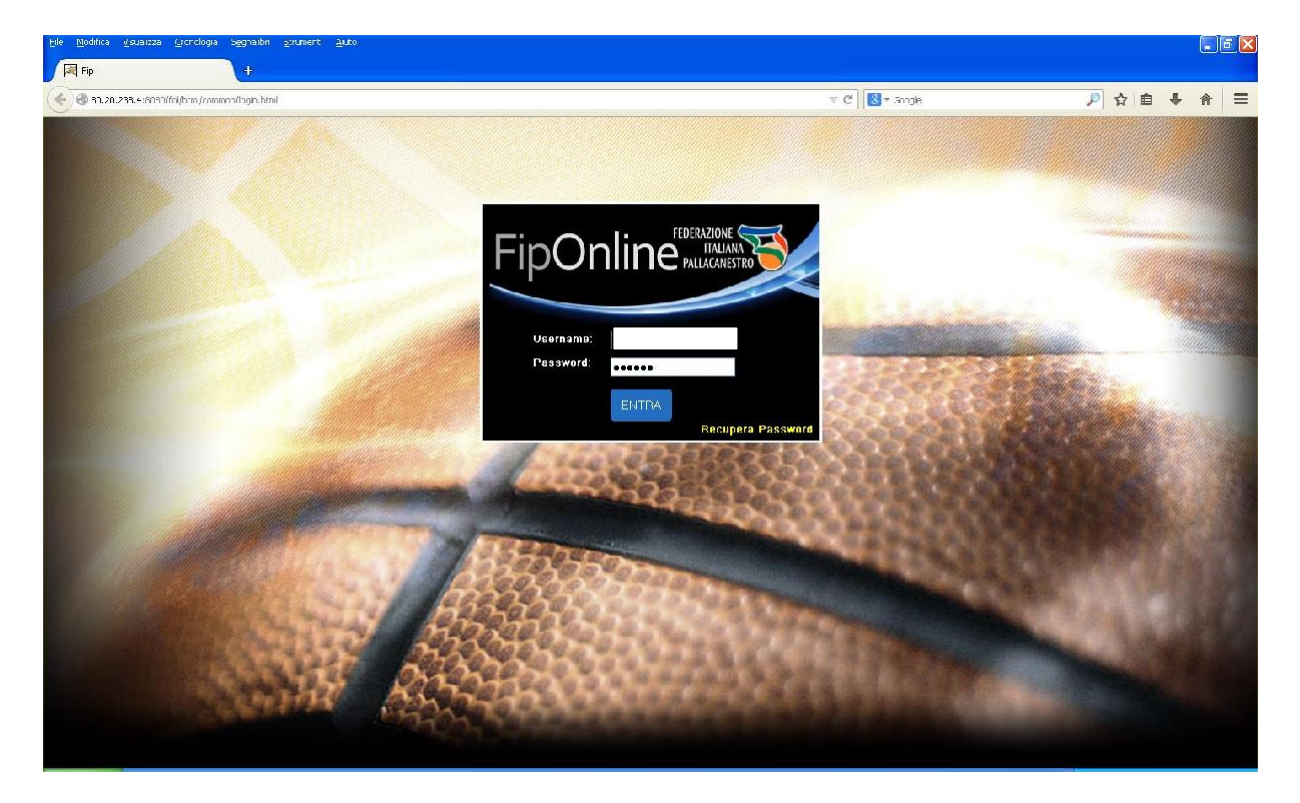

**2. cliccare su "***CIA***" >> rinnovo tesseramento**

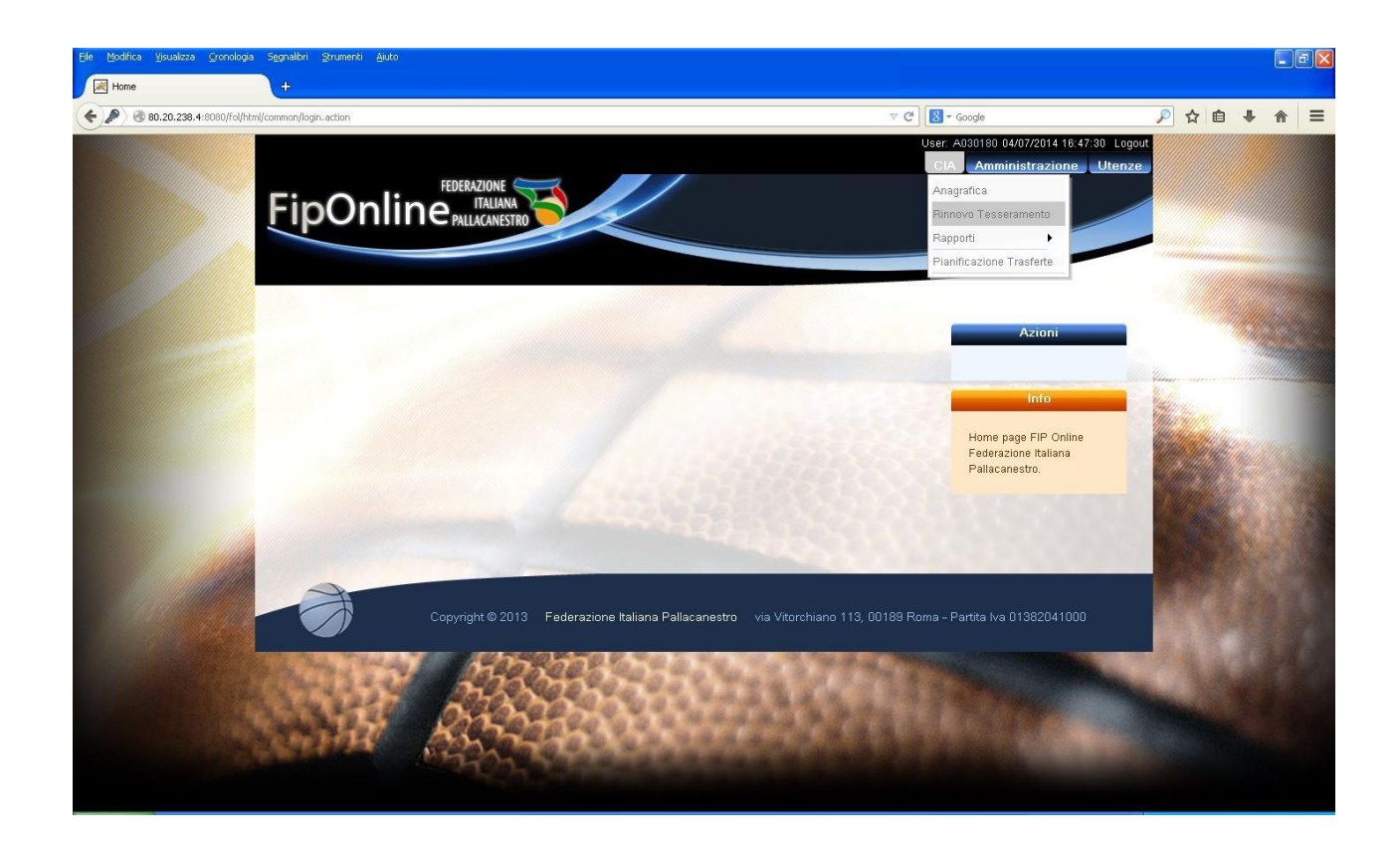

**3. cliccare su >> "***richiedi tesseramento***" presente sulla destra all'interno della finestra "***azioni***"**

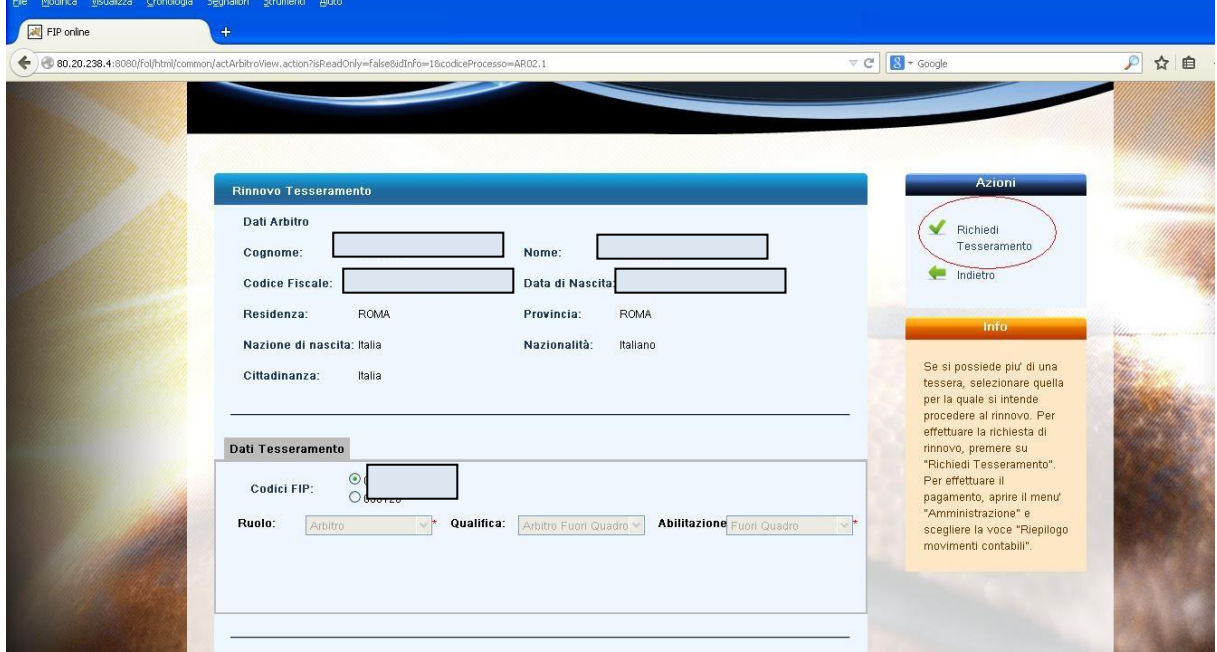

- **4. apparirà una finestra che chiederà conferma della richiesta dirinnovo.**
- **5. Cliccare su >>"***ok***" per confermare la richiesta di rinnovo.**

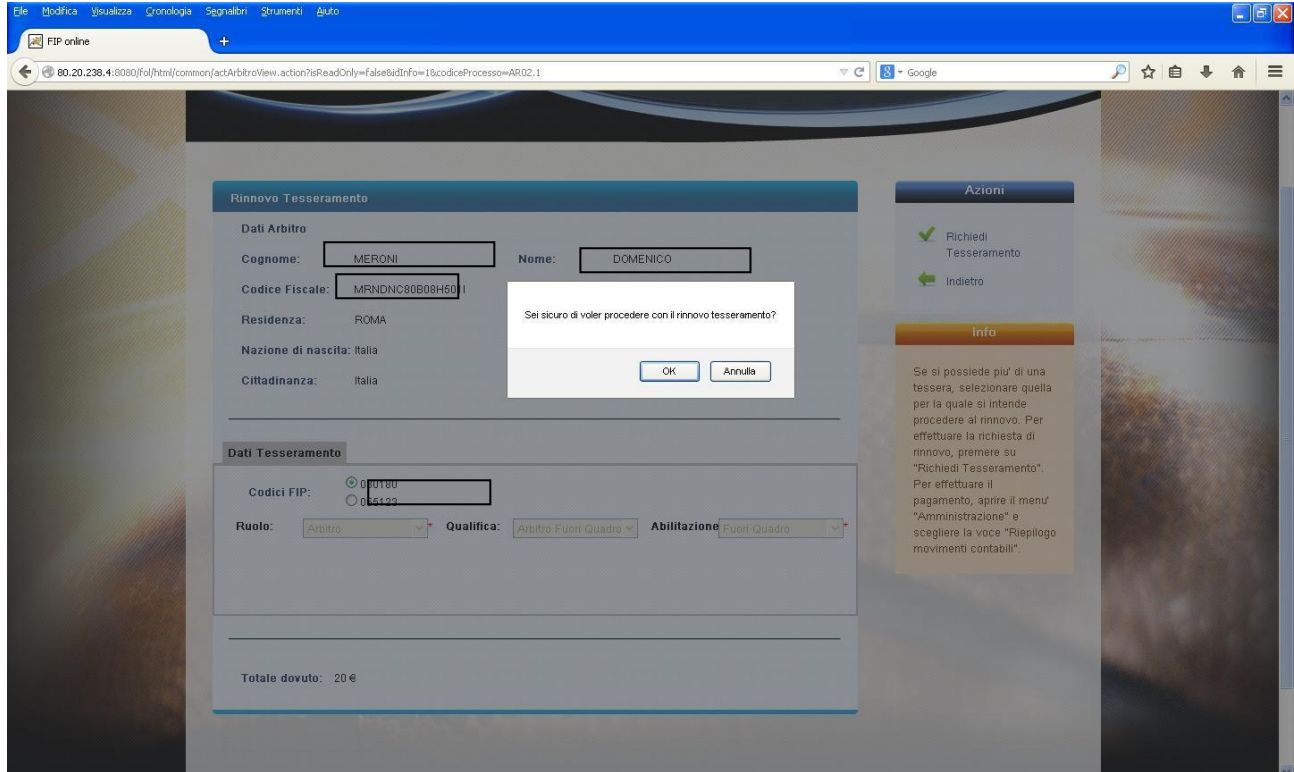

**6. A seguito della conferma, apparirà il messaggio di completamento della richiesta e di procedere al versamento della quota annuale**

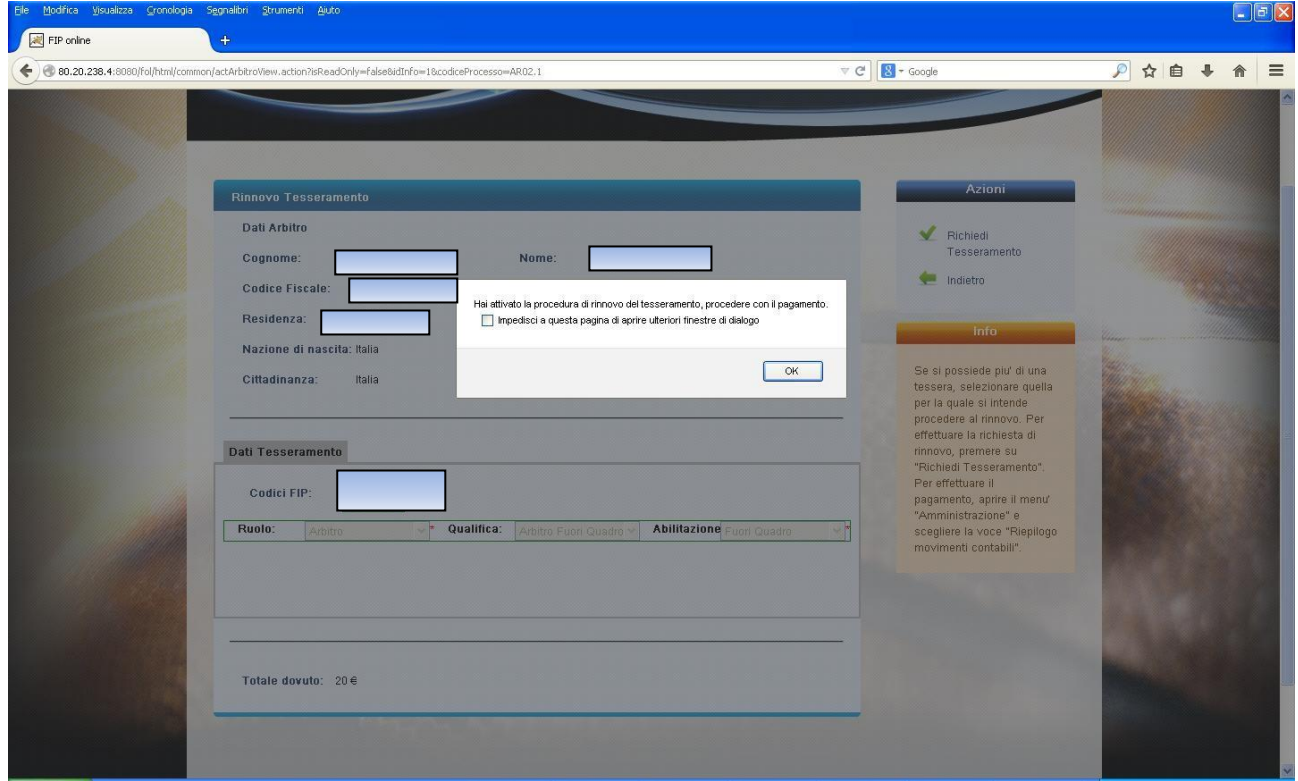

**7. Cliccare sulla funzione >> "***AMMINISTRAZIONE***" – "***riepilogo movimenti contabili***"**

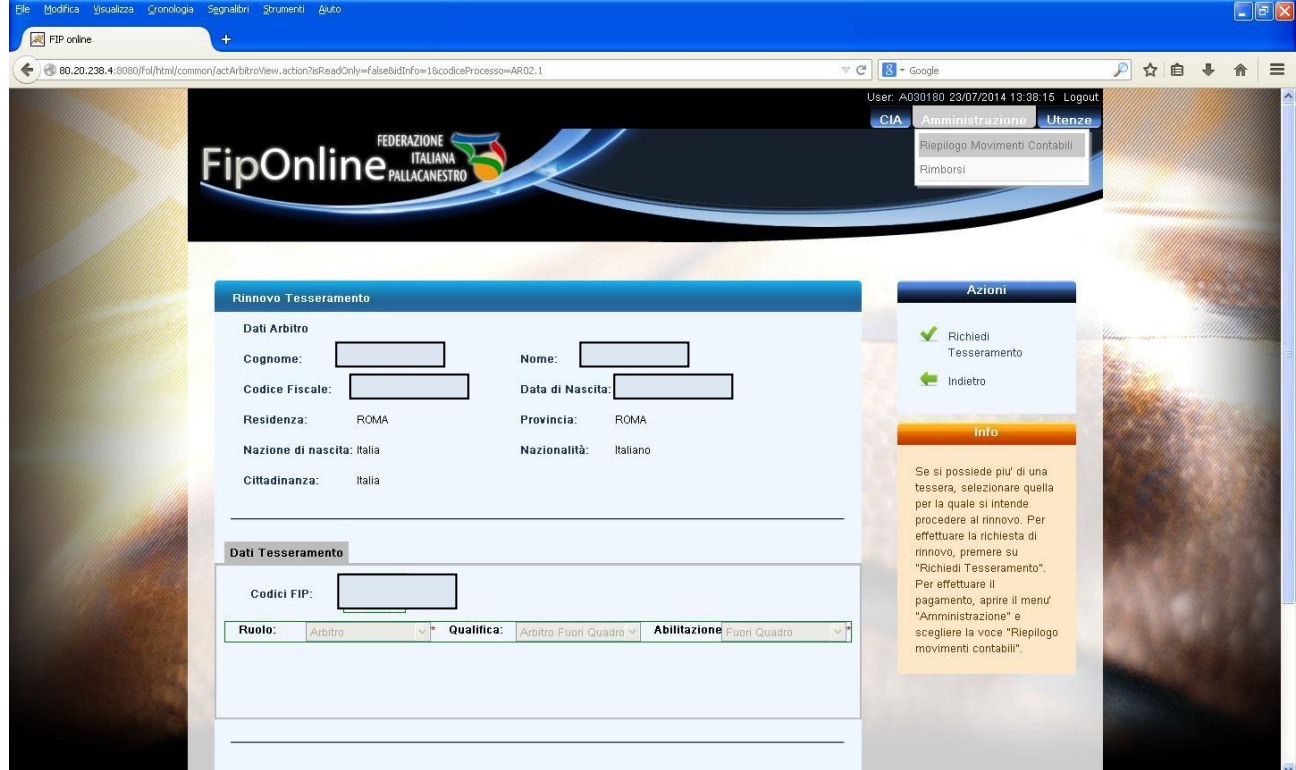

## **8. Selezionare la stagione sportiva**

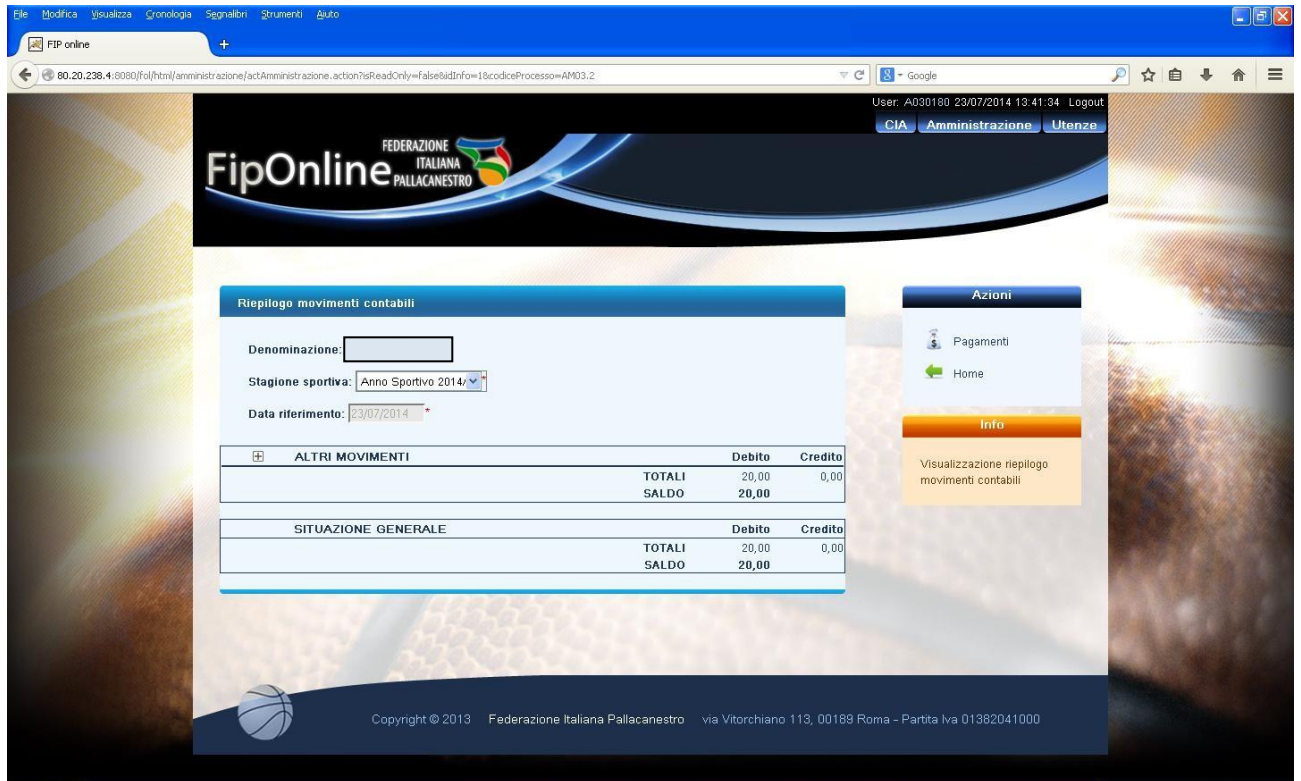

- **8. cliccare su >> "***pagamenti***" presente sulla destra all'interno della finestra "***azioni***" si aprirà una finestra con l'importo da pagare**
- **9. cliccare su >> "***DA PAGARE***" e si aprirà una nuova finestra con le modalità di versamento**

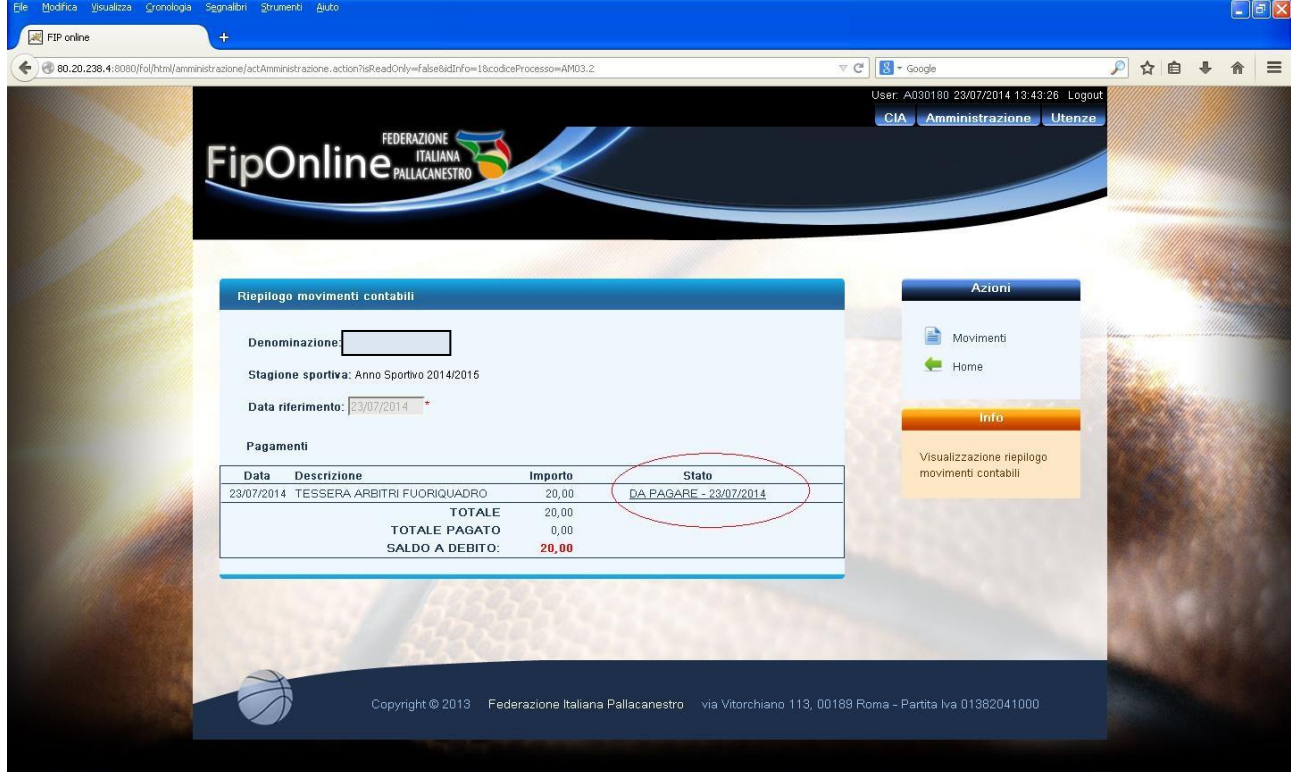

## **10.selezionare la modalità prescelta e procedere al pagamento**

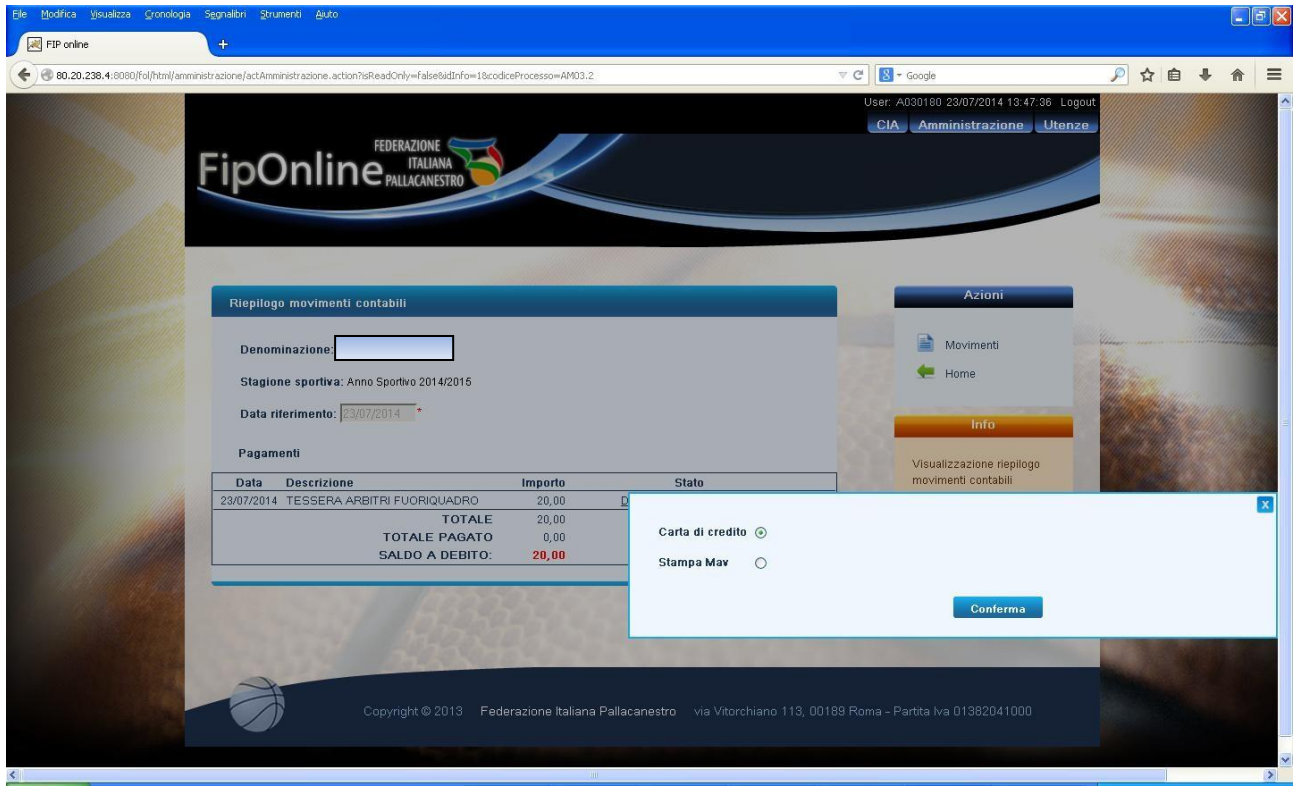